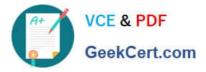

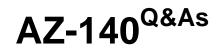

Configuring and Operating Windows Virtual Desktop on Microsoft Azure

# Pass Microsoft AZ-140 Exam with 100% Guarantee

Free Download Real Questions & Answers **PDF** and **VCE** file from:

https://www.geekcert.com/az-140.html

100% Passing Guarantee 100% Money Back Assurance

Following Questions and Answers are all new published by Microsoft Official Exam Center

Instant Download After Purchase

100% Money Back Guarantee

😳 365 Days Free Update

800,000+ Satisfied Customers

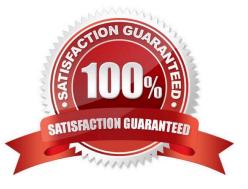

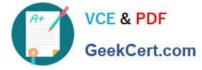

### **QUESTION 1**

You have an Azure Virtual Desktop deployment and the users shown in the following table.

| Name  | User device operating<br>system | Preferred web browser |
|-------|---------------------------------|-----------------------|
| User1 | MacOS                           | Mozilla Firefox       |
| User2 | Windows 10                      | Internet Explorer     |
| User3 | iOS                             | Apple Safari          |

All the users plan to use a web browser to access Azure Virtual Desktop resources. Which users can connect to Azure Virtual Desktop by using their preferred browser?

- A. User2 only
- B. User1 only
- C. User1, User2, and User3
- D. User2 and User3 only
- E. User1 and User2 only
- Correct Answer: B

https://learn.microsoft.com/en-us/azure/virtual-desktop/users/connect-web

### **QUESTION 2**

#### HOTSPOT

You have a Windows Virtual Desktop deployment.

Many users have iOS devices that have the Remote Desktop Mobile app installed.

You need to ensure that the users can connect to the feed URL by using email discovery instead of entering the feed URL manually.

How should you configure the \_msradc DNS record? To answer, select the appropriate options in the answer area.

NOTE: Each correct selection is worth one point.

Hot Area:

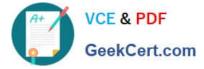

## Answer Area

| Record type: | 0     |  |
|--------------|-------|--|
|              | A     |  |
|              | CNAME |  |
|              | SRV   |  |
|              | TXT   |  |

## Record value:

https://rdweb.wvd.microsoft.com/api/arm/feeddiscovery https://rdweb.wvd.microsoft.com/api/feeddiscovery https://rdweb.wvd.microsoft.com/Feed/webfeed.aspx webfeeddiscovery.aspx

## Correct Answer:

## Answer Area

| Record type:  |                                                       | - |
|---------------|-------------------------------------------------------|---|
|               | A                                                     |   |
|               | CNAME                                                 |   |
|               | SRV                                                   |   |
|               | TXT                                                   |   |
|               |                                                       |   |
| Record value: |                                                       | ¥ |
|               | https://rdweb.wvd.microsoft.com/api/arm/feeddiscovery |   |
|               | https://rdweb.wvd.microsoft.com/api/feeddiscovery     |   |
|               | https://rdweb.wvd.microsoft.com/Feed/webfeed.aspx     | 6 |

Reference: https://jenzushsu.medium.com/configure-email-discovery-to-subscribe-to-your-windows-virtual-desktop-feed-49dbb8db553c

webfeeddiscovery.aspx

https://docs.microsoft.com/en-us/azure/virtual-desktop/connect-ios

### **QUESTION 3**

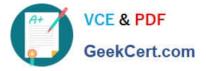

You deploy a Windows Virtual Desktop host pool named Pool1.

You have an Azure Storage account named store1 that stores FSLogix profile containers in a share named profiles.

You need to configure the path to the storage containers for the session hosts.

Which path should you use?

- A. \\store1.blob.core.windows.net\profiles
- B. https://store1.file.core.windows.net/profiles
- C. \\store1.file.core.windows.net\profiles
- D. https://store1.blob.core.windows.net/profiles

Correct Answer: C

Reference: https://docs.microsoft.com/en-us/azure/virtual-desktop/create-profile-container-adds

#### **QUESTION 4**

Your company has 60,000 users.

You plan to deploy Azure Virtual Desktop.

You need to recommend a storage solution for the FSLogix profile containers. The solution must provide the highest possible IOPS and the lowest latency desktop experience.

What should you recommend?

A. Azure Data Lake Storage

- B. Azure NetApp Files
- C. Azure Blob Storage Premium
- D. Azure Files Standard

Correct Answer: B

Run your most demanding Linux and Windows file workloads in Azure

Running performance-intensive and latency-sensitive file workloads in the cloud can be hard. Azure NetApp Files makes it easy for enterprise line-of-business (LOB) and storage professionals to migrate and run complex, file-based

applications with no code change. Azure NetApp Files is widely used as the underlying shared file-storage service in various scenarios. These include migration (lift and shift) of POSIX-compliant Linux and Windows applications, SAP HANA,

databases, high-performance compute (HPC) infrastructure and apps, and enterprise web applications.

Azure Files has a 3-ms latency, whereas Azure NetApp Files has a 1-ms latency. Therefore, among the options, Azure NetApp Files is the solution with the lowest latency for FSLogix profile containers.

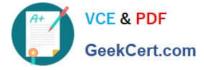

https://learn.microsoft.com/en-us/azure/virtual-desktop/store-fslogix-profile

## **QUESTION 5**

#### HOTSPOT

You have an Azure Virtual Desktop deployment that contains 10 session hosts and a RemoteApp named App1.

You have users that connect to the deployment by using the clients shown in the following table.

| Name  | Client type     | Operating system            |
|-------|-----------------|-----------------------------|
| User1 | Web             | Windows 11 (latest version) |
| User2 | Windows Desktop | Windows 11 (latest version) |
| User3 | Windows Desktop | Windows 10 (latest version) |
| User4 | Android         | Android (latest version)    |

You enable screen capture protection on all the session hosts.

Which users can connect to a session host by using the full desktop, and which users can connect to App1? To answer, select the appropriate options in the answer area.

NOTE: Each correct selection is worth one point.

Hot Area:

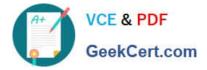

## **Answer Area**

| Full desktop: |                                | ▼ |
|---------------|--------------------------------|---|
|               | User2 only                     |   |
|               | User1 and User2 only           |   |
|               | User2 and User3 only           |   |
|               | User1, User2, and User3 only   |   |
|               | User1, User2, User3, and User4 |   |
| App1:         |                                |   |
|               | User2 only                     |   |
|               | User1 and User2 only           |   |
|               | User2 and User3 only           |   |
|               | User1, User2, and User3 only   |   |
|               | User1, User2, User3, and User4 |   |

Correct Answer:

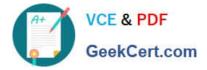

## **Answer Area**

| Full desktop: |                                              | V |
|---------------|----------------------------------------------|---|
|               | User2 only                                   |   |
|               | User1 and User2 only                         |   |
|               | User2 and User3 only                         |   |
|               | User1, User2, and User3 only                 |   |
|               | User1, User2, User3, and User4               |   |
| App1:         |                                              | • |
|               | User2 only                                   |   |
|               |                                              |   |
|               | User1 and User2 only                         |   |
|               | User1 and User2 only<br>User2 and User3 only |   |
|               |                                              |   |

Latest AZ-140 Dumps

AZ-140 Exam Questions

AZ-140 Braindumps